**Proposta de recurso didático acessível: CD de Novas Tecnologias da Comunicação** 

**Rui Lopes** patricio72@ua.pt

 $n^{\circ}$   $\bullet$  special

**SUPERAR BARREIRAS** 

**TTIC1** 

**Resumo:** Da necessidade de adaptar conteúdos para um aluno com Necessidades Educativas Especiais, surge a ideia de se proporcionar um acesso fácil e rápido de conteúdos adaptados. A forma escolhida para disponibilizar foi a de compilar num CD autoexecutável, com uma plataforma em HTML como suporte para a navegação.A tecnologia já permite a utilização e o desenvolvimento de equipamentos e programas informáticos, que auxiliam, ou chegam a ser, as únicas formas de acesso que as pessoas com essas necessidades dispõem para a sua formação e informação.Foi usado o plano curricular para modelar a forma de navegar pelos conteúdos, sempre com a principal preocupação centrada na acessibilidade. As pesquisas e testes conduziram ao produto final, sabendo de antemão que os caminhos podiam ser outros ou melhorados agora que foi executado.O desenho foi pensado para apresentar primordialmente em texto, pois a imagem é complexa e muito subjetiva de se apresentar e descrever. Os formatos dos ficheiros utilizados são em PDF, DOC e XLS, por serem mais comuns, por razões de robustez e por serem conteúdos de estudo.

**Palavras-chave:** acesso fácil e imediato, acessibilidade, *Plug-and-Play*, direitos autorais

**Abstract:** From the need to adapt contents for students with Special Educational Needs arises the idea of providing a fast and easy access to adapted contents. The chosen form was to compile an auto-running CD on a HTML platform as support for browsing.The technology already allows the use and development of equipment and software that help or become the only way of access that these people have for their training and information.The course plan was used to model how to navigate through the content, always with the main concern centered on accessibility. Research and testing led to the final product, knowing beforehand that the paths could be other or improved, now that it was finished.The design was intended primarily to present text, as pictures are complex and very subjective to display and describe. The file formats are in PDF, DOC and XLS, as they are the most common, for being robust and for being content of study.

**Keywords:** easy and immediate access, accessibility, Plug-and-Play, authors' rights

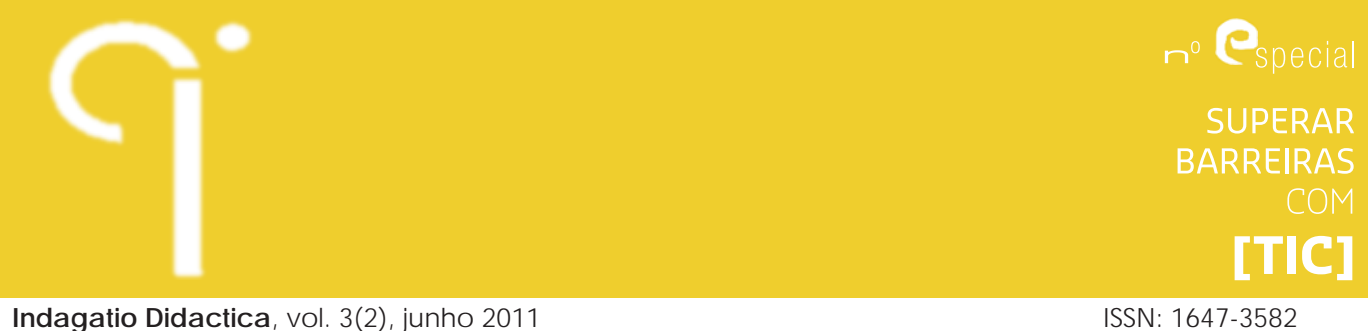

**Resumen:** De la necesidad de adaptar contenidos a un alumno con Necesidades Educativas Especiales nace la idea de facilitar un acceso rápido y fácil a contenidos adaptados. La forma elegida fue compilar un CD auto-ejecutable en una plataforma HTML de apoyo a la navegación.

La tecnología ya permite el uso y desarrollo de equipos y software que ayudan, o que acaban por ser las únicas formas de acceso de que disponen para su formación e información las personas con estas necesidades.

El plan de estudios fue utilizado para modelar la forma de navegar por los contenidos, siempre con la preocupación principal de la accesibilidad. La investigación y la experimentación llevaron al producto final, sabiendo de antemano que se podría mejorar después de ejecutarlo.

El diseño se destinó principalmente al texto, ya que la imagen es compleja y muy subjetiva para presentarla y describirla. Los formatos de archivo son PDF, DOC y XLS, por ser los más comunes y robustos y también por constituir materiales de estudio.

**Palabras clave:** acceso fácil e inmediato, accesibilidad, *Plug-and-Play*, derechos de autor.

# **Introdução**

Em setembro de 2005, a Universidade de Aveiro recebia pela primeira vez um aluno com Necessidades Educativas Especiais (NEE), com cegueira. Havia então uma necessidade nova a satisfazer, que era a de adaptar o currículo e os conteúdos para que o aluno tivesse acesso ao "estudo".

A Cegueira é uma NEE que a tecnologia atual tem permitido avanços significativos no que toca ao acesso à educação e formação, ou mais apropriado, à informação em geral. As Tecnologias de Informação Comunicação (TIC), concedem possibilidades que em tempos esbarravam nas barreiras que afetam as pessoas com dificuldades de visão, quer seja a cegueira ou a baixa visão.

A ferramenta essencial para o acesso ao computador é uma aplicação denominada de "Leitor de Ecrã", criada em 1984 por Jim Thatcher para a IBM (*International Business Machines*) (Cooke, 2011). Desde então, os desenvolvimentos quer a nível de *hardware*, quer de *software* têm sido constantes. As TIC também com o seu incremento, em especial o advento da Internet, tem vindo a acrescentar um potencial enorme às possibilidades que se abrem a pessoas portadoras de dificuldades de visão.

CIDTFF - Indagatio Didactica - Universidade de Aveiro

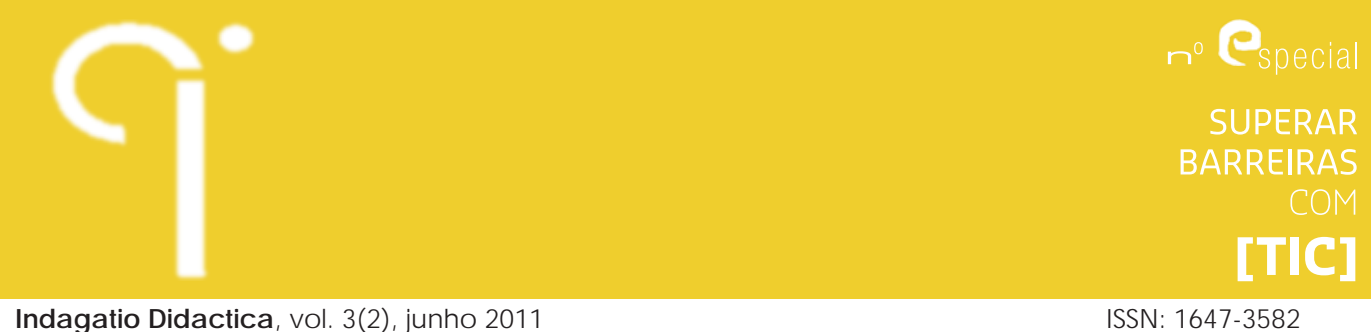

Sendo esta situação nova na instituição, havia que providenciar as condições adequadas ao bom desenvolvimento das atividades que o aluno teria de levar a cabo no âmbito do seu curso. Na altura, as universidades e instituições de ensino superior, trabalhavam cada um para o seu lado, o que implicava desde logo uma falta de fontes de consulta para métodos, boas práticas e meios de apoio existentes.

Em 2008, era apresentado publicamente o Projeto Biblioteca Aberta do Ensino Superior (Universidade de Aveiro, 2008), que vinha colmatar uma necessidade de Regras de Produção de conteúdos comum, Acesso e Partilha desses mesmos conteúdos em ambiente *Web* com autenticação. Este projeto vinha normalizar regras e evitar a duplicação de trabalho nas instituições.

# **Contextualização teórica**

Ultrapassadas as primeiras necessidades do aluno, que já estava familiarizado com a utilização de software leitor de ecrã, no caso o *Jaws* da (Freedom Scientific, 2011), foi necessário estabelecer critérios de conversão dos conteúdos para formatos acessíveis ao *software*, logo ao aluno. Foram feitas pesquisas e testes de adequação do material que ia sendo produzido. Foi usado como ferramenta de consulta nesse processo as regras da Universidade do Porto – Faculdade de Letras, "Conselhos para Correcção de Informação para ser Impressa em Braille" (Porto, 2004) e outras regras foram criadas e assumidas pela instituição.

No final do segundo semestre, um lote de textos convertidos para formatos acessíveis já se encontrava disponível ao aluno e surge então a necessidade de os armazenar para que futuros interessados pudessem ter acesso fácil e imediato, isto sem violar as normas de direitos de autor. Esses direitos são relaxados quando se trata de uso específico das NEE, mais especificamente nas dificuldades de leitura ("Parecer Jurídico sobre a BAES," 2008), mas é preciso garantir que se respeite a premissa de uso exclusivo aos alunos com NEE.

A disponibilidade de fontes de apoio e consulta à pesquisa necessária para levar a cabo uma tarefa semelhante, traduziu-se no primeiro obstáculo a ser transposto. Apesar das dificuldades, a imaginação e trabalho podem dar frutos, que sejam mais valias a quem tem necessidade de apoio no acesso à informação.

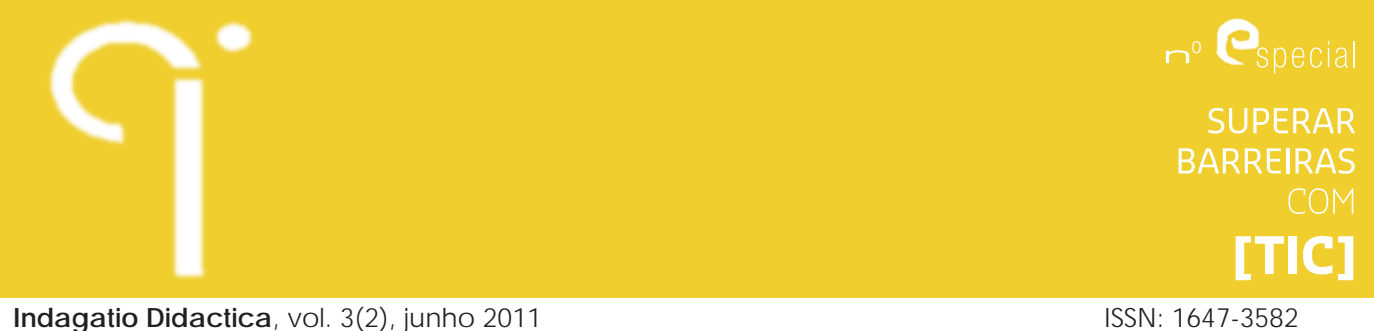

### **Metodologia**

Depois de analisadas várias hipóteses, pareceu-nos que os conteúdos guardados em *Compact Disc* (CD), seria a forma ideal de garantir acesso fácil, em qualquer momento ou lugar e de se proteger os direitos autorais. A seguir levantaram-se outras questões, tais como: 1. Que desenho de plataforma suporte seria a mais acessível aos leitores de ecrã; 2. Como operacionalizar o seu funcionamento sem a necessidade de instalar nada, ou seja, um formato *Plug-and-Play* (Ligar e Usar) impunha-se nesta situação.

No que toca à acessibilidade, ponto 1, conforme a nossa prática sugeria, o formato texto é o indicado para o caso em particular, e nesse caso o hipertexto afigurou-se a melhor escolha. Através de HTML (Horton, 2006) foi concebida uma plataforma de fácil acesso a qualquer *browser* internet que é fornecido gratuitamente com o sistema operativo de qualquer computador vendido no mercado.

Como fazer funcionar em modo *Plug-and-Play*, ponto 2, sendo a plataforma concebida em HTML? Eis a questão que se levantou na altura e após pesquisa na internet, descobrimos uma muito pequena aplicação Win32 (dá acesso aos recurso fundamentais do sistema operativo Windows) denominada *WinOpen<sup>1</sup>* que abre ficheiros HTML num CD com *Autorun.Inf* (ficheiro texto que usa os componentes de arranque automático do Windows), bem como outros formatos. É de salientar que à data havia como sistema operativo disponível na universidade, o *Windows XP Professional* e o *browser Internet Explorer 6*.

Devido às restrições de *software* impostas pelo facto da instituição trabalhar apenas com essas licenças e às nossas restrições devido ao facto de os conhecimentos em informática não irem para além de meros utilizadores medianos, estes dois factos ditaram que o CD fosse apenas um protótipo que carece de desenvolvimento, adequação a outros software e sistemas operativos, bem como a sua atualização.

O desenho de aplicações ou a produção de conteúdos adaptados a este contexto em particular, aconselham o uso de interfaces mais simples que possamos conceber (UMIC, 2006). Citando Negroponte, "o excesso de *featuring* em *software* tem sobrecarregado os sistemas ao ponto de consumir todo o avanço que temos tido em *hardware"* (Negroponte, 1996). O desenho de interfaces acessíveis não se torna difícil, na medida em que temos de simplificar os processos para que sejam de fácil acesso às ferramentas de apoio às NEE. Algo acessível a uma pessoa com NEE é também acessível a qualquer outro utilizador, e em certas circunstâncias mais simples de desenhar (Horton, 2006).

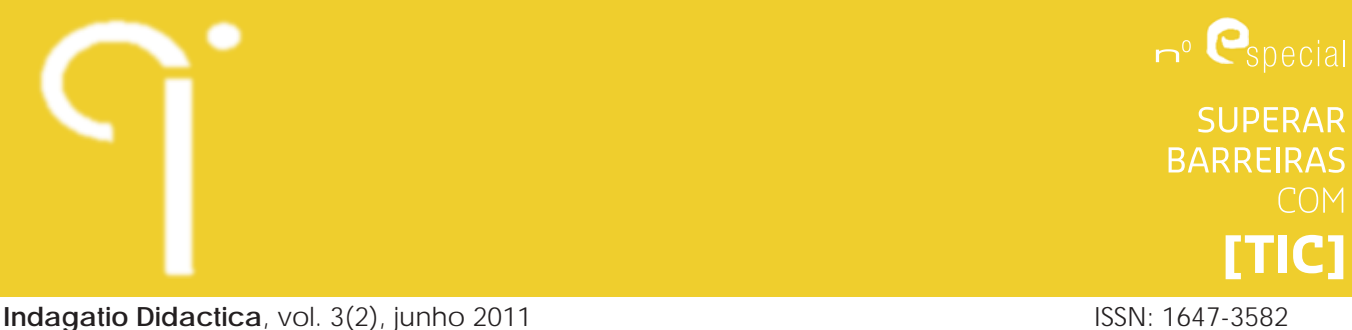

Após a resolução destes dois pontos iniciais, passou-se ao desenho de uma interface HTML que fosse acessível. A Acessibilidade Eletrónica, nomeadamente a Acessibilidade *Web*, está definida pelas normas do consórcio W3C (W3C, 2008), que serviram de guia para conceber a interface. Sendo este CD originalmente pensado para uma pessoa com dificuldade na visão, tornou-se óbvio que os aspetos gráficos do design estariam secundarizados. Portanto, o texto apenas teria de tomar forma e contexto organizados de maneira a ser fácil a navegação pelos conteúdos.

Logo após executar o *Autorun,* é apresentado na janela de abertura do *browser* ao utilizador, o aviso legal informando do caráter excecional desses conteúdos de uso exclusivo para alunos com NEE e da sua proibição de cópia e/ou divulgação, sob pena de estar a incorrer na violação dos direitos de autor. O utilizador dispõe da opção de aceitar os termos de utilização ou não, sendo que a aceitação conduz à primeira página e a não-aceitação fecha a janela do *browser* e termina assim o uso do CD.

O nome do curso foi escolhido como nome para o projeto, CD de NTC (Novas Tecnologias da Comunicação) e a lógica do plano curricular foi o pano de fundo para o desenho da estrutura de navegação. Assim ficou com o título de "CD de Novas Tecnologias da Comunicação", com as seguintes hiperligações: "Mapa do CD", "Primeiro Ano", "Segundo Ano", "Terceiro Ano", "Quarto Ano" e "Sair", por ordem de leitura da esquerda para a direita e de cima para baixo conforme a sequência habitual de leitura quer humana quer por *software*. O mapa contém todos os percursos possíveis de navegação, os anos estão subdivididos em "Primeiro Semestre" e "Segundo Semestre", estando depois em cada uma das disciplinas correspondentes conforme o currículo adaptado ao aluno. Da segunda página em diante, há uma hiperligação que faz voltar atrás e da terceira em diante uma outra hiperligação que permite voltar ao início. Os dois últimos anos como não disponham de conteúdos, foi remetido via hiperligação ao plano curricular no sítio da Universidade de Aveiro *on-line*. A tabela apresentada abaixo esquematiza a navegação na plataforma de acesso aos conteúdos.

 $n^{\circ}$   $\bullet$  special **SUPERAR BARREIRAS TTIC** 

**Indagatio Didactica**, vol. 3(2), junho 2011 **ISSN: 1647-3582** 

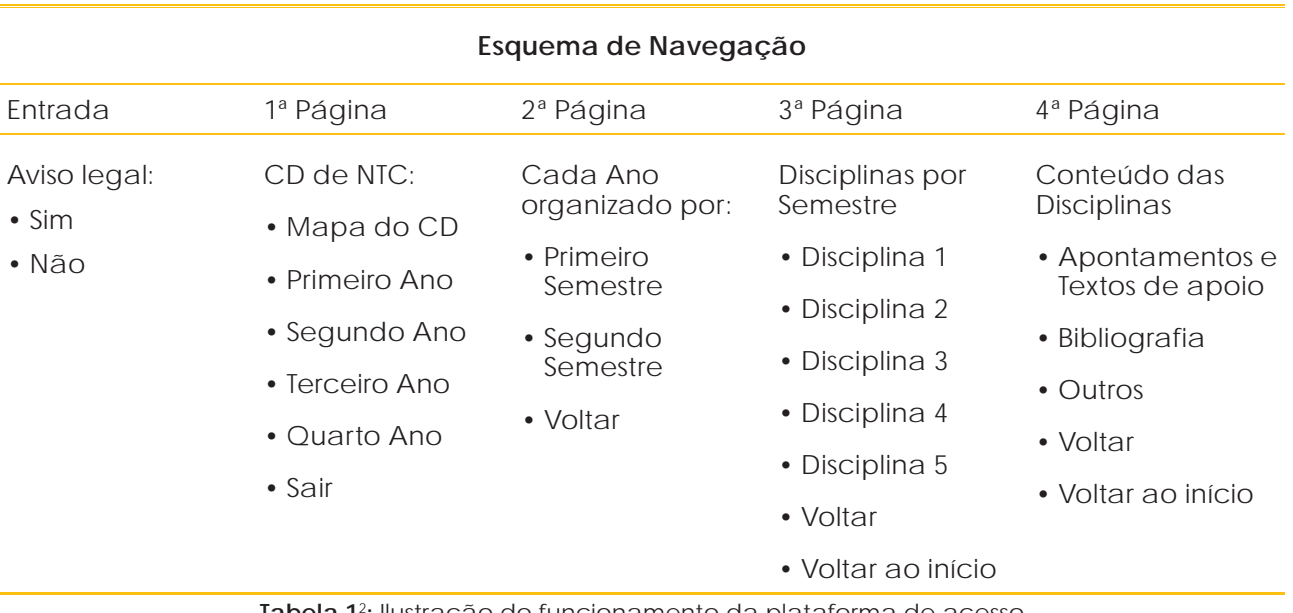

**Tabela 1**<sup>2</sup> **:** Ilustração do funcionamento da plataforma de acesso

As disciplinas encaminhavam para os conteúdos organizados numa tabela da seguinte forma: o nome da disciplina como título, seguido de apontamentos e textos de apoio por um lado, e bibliografa por outro, seguidos de outros conteúdos. Cada subdivisão da tabela que continha cada disciplina termina com duas hiperligações, uma para voltar atrás um passo e outra para regressar ao princípio. Na ausência de conteúdos a frase "Não tem conteúdos" anuncia ao utilizador esse facto. Este aspeto, da tabela de conteúdos, iria ser um dos próximos pontos a ser melhorados, pois embora os conteúdos finais estivessem numa tabela de navegação sequencial, tinha o inconveniente de apresentar todas as hiperligações possíveis. Pese embora a transição da disciplina para a tabela dos conteúdos fosse ancorada diretamente no local onde se encontravam os conteúdos da disciplina pretendida, apresenta o inconveniente de ser lido, pelo leitor de ecrã, todas as hiperligações desse ponto em frente, caso o utilizador não o pare a meio. Um bom princípio é o de disponibilizar o número mínimo de hiperligações por página para evitar o facto anteriormente mencionado, daí que se impunha uma revisão desse ponto acima referido.

Os conteúdos estão em formato *Portable Document Format* (.pdf) em forma de texto, *Microsoft Word* (.doc) e *Microsoft Excel* (.xls). Foram estes formatos selecionados porque são mais comuns, mais robustos como o caso de PDF, os usados como conteúdos do programa da disciplina e porque todos são acessíveis ao leitor de ecrã.

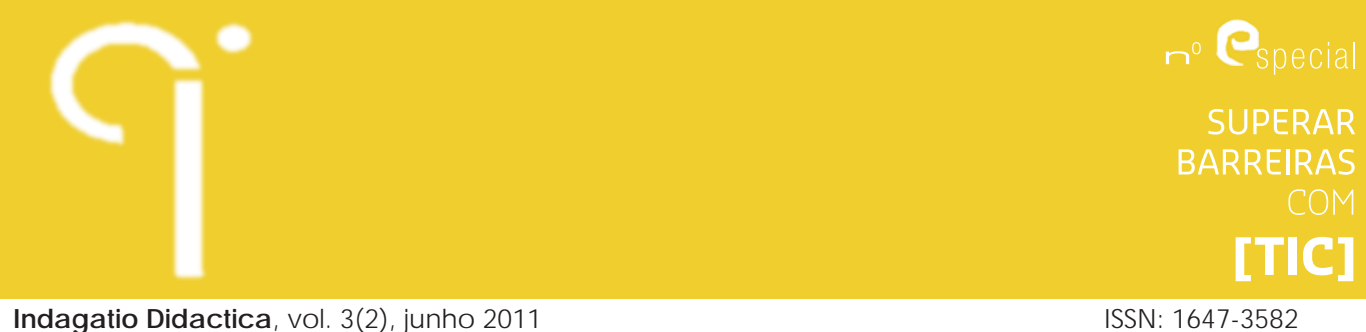

A forma encontrada para sair da aplicação, seguiu os mesmos moldes para o auto-arranque, tendo sido encontrado um *script* denominado *WinClose3* que foi colocado no código fonte de uma página HTML em branco, porque ao contrário do arranque não há aqui um executável para fazer correr o *script*. Essa página mais não faz do que executar um comando assim que ela seja ativada, tanto no momento da não-aceitação das condições de utilização, assim como na página inicial quando se quer sair da aplicação. De salientar que sendo esta plataforma apresentada num *browser*, qualquer operação que se possa fazer é exatamente a mesma que se faz para uma outra aplicação *Web*.

A questão das regras usadas para a produção dos conteúdos, na altura não se colocava da mesma forma que se veio a verificar após a criação do Projeto BAES, por isso, os textos foram tratados da forma que ia sendo acordada dentro dos serviços pela equipa que trabalhava no apoio aos alunos, desde os responsáveis aos operadores que tratavam as matérias, passando pela consulta do aluno em causa e de outras pessoas com necessidades semelhantes. Sendo este um assunto que extravasa o tratado neste trabalho, não é aprofundada aqui esta questão.

# **Resultados**

O resultado deste trabalho traduz-se numa ferramenta de apoio aos alunos, prática e fácil de utilizar, adaptada às NEE, em especial às dificuldades de visão. Da preocupação em dar acesso a outros utilizadores, surge esta ideia que se concretiza de uma maneira muito simples e básica.

A experiência adquirida ao longo deste projeto, constitui ela própria uma mais valia que ficou na instituição para uso dos potenciais interessados e para quem está encarregue de prestar o apoio aos que dele necessitam.

Outro resultado não menos importante, é o facto deste projeto demonstrar que é possível criar meios de apoio aos alunos, sem a necessidade de grandes conhecimentos em áreas TIC ou recursos dispendiosos, bastando para tal fazer uso de uma boa dose de imaginação e de trabalho de pesquisa.

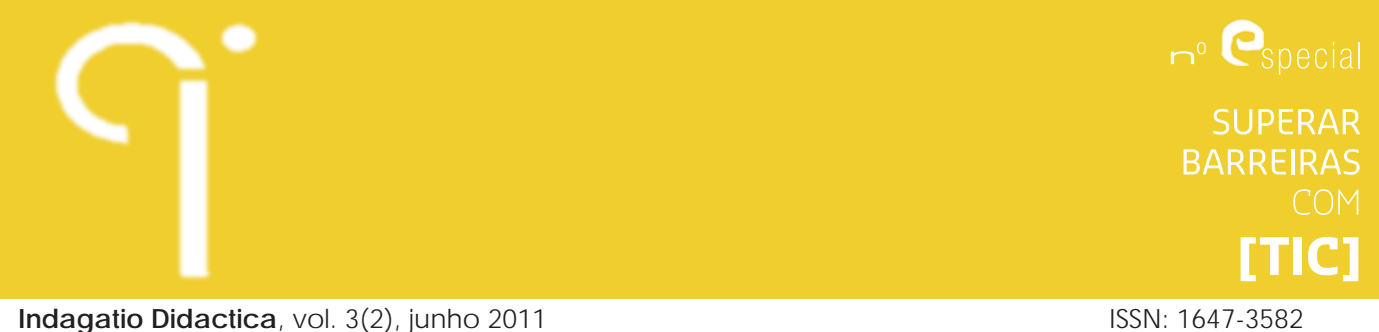

### **Conclusões**

É possível fazer mais do que se pensa para ajudar os alunos com NEE, conforme demonstra esta nossa modesta contribuição.

Conclui-se também que na época havia uma falta de sensibilização dos responsáveis por este serviço na Universidade de Aveiro, que permitiram que ideias e projetos semelhantes não tenham tido aplicação ou consequências práticas, fator este que desencoraja as equipas que trabalham no dia-a-dia para satisfazer uma necessidade legitima e protegida pelo direito à igualdade de acesso à educação e formação consagradas na lei.

Aprendemos que produzir conteúdos adaptados ou soluções para o seu acesso, está ao alcance de quem tem essa missão. Uma atitude de busca da melhor solução para dar resposta às necessidades que vão surgindo, é importante para obtenção de resultados e assim fornecer um bom serviço.

Recomenda-se a quem trabalhe nestas funções que desenvolva uma cultura de procura e de inovação centrada na disponibilização e acessibilidade de todo o trabalho desenvolvido em prol dos alunos com NEE, uma vez que trabalhamos para quem está impossibilitado de conseguir sem ajuda.

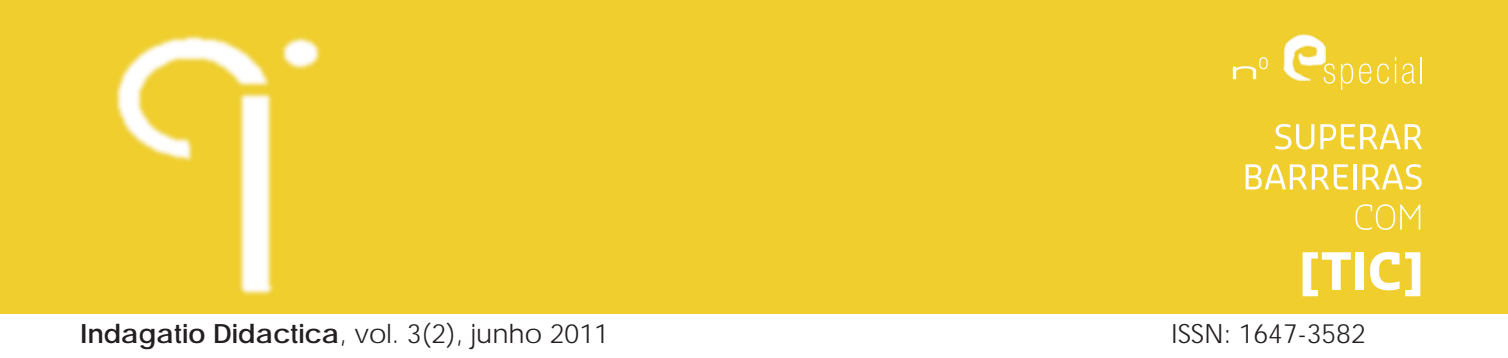

**Referências bibliográficas**

Cook, A. (2011). *A History of Accessibility at IBM.* Acesso em: 28/04/2011. Disponível

em : http://www.afb.org/afbpress/pub.asp?DocID=aw050207.

Universidade de Aveiro, (2008). *BAES*. Acesso em 28/04/2011. Disponível em:*H*ttp:// biblioteca.sinbad.ua.pt/baes/

Horton, S. (2006). *Universal Usability.* Acesso em 28/04/2011. Disponível em: http:// universalusability.com/

Freedom Scientific (2011). Jaws.

Negroponte, N. (1996). *Ser Digital.* Lisboa: Editorial Caminho.

Parecer Jurídico sobre a BAES, (2008).

Porto, F. d. L. d. U. d. (2004). Conselhos para Correcção de Informação para ser Impressa em Braille. Porto: Universidade do Porto. (S. d. A. a. E. c. Deficiência o. Document Number)

UMIC(2006). Programa Acesso. Acesso em 28/04/2011. Disponível em:http://www. acesso.umic.pt/

W3C (2008). *Directrizes de Acessibilidade para o Conteúdo da Web (WCAG) 2.0*. Acesso em: 04/10/2010. Disponível em: http://www.acesso.umic.pt/w3/TR/WCAG20/.

 $\bullet$  $n^{\circ}$   $\bullet$  special **SUPERAR BARREIRAS**  $[TIC]$ **Indagatio Didactica**, vol. 3(2), junho 2011 **Indiagram and Except Control Control** ISSN: 1647-3582

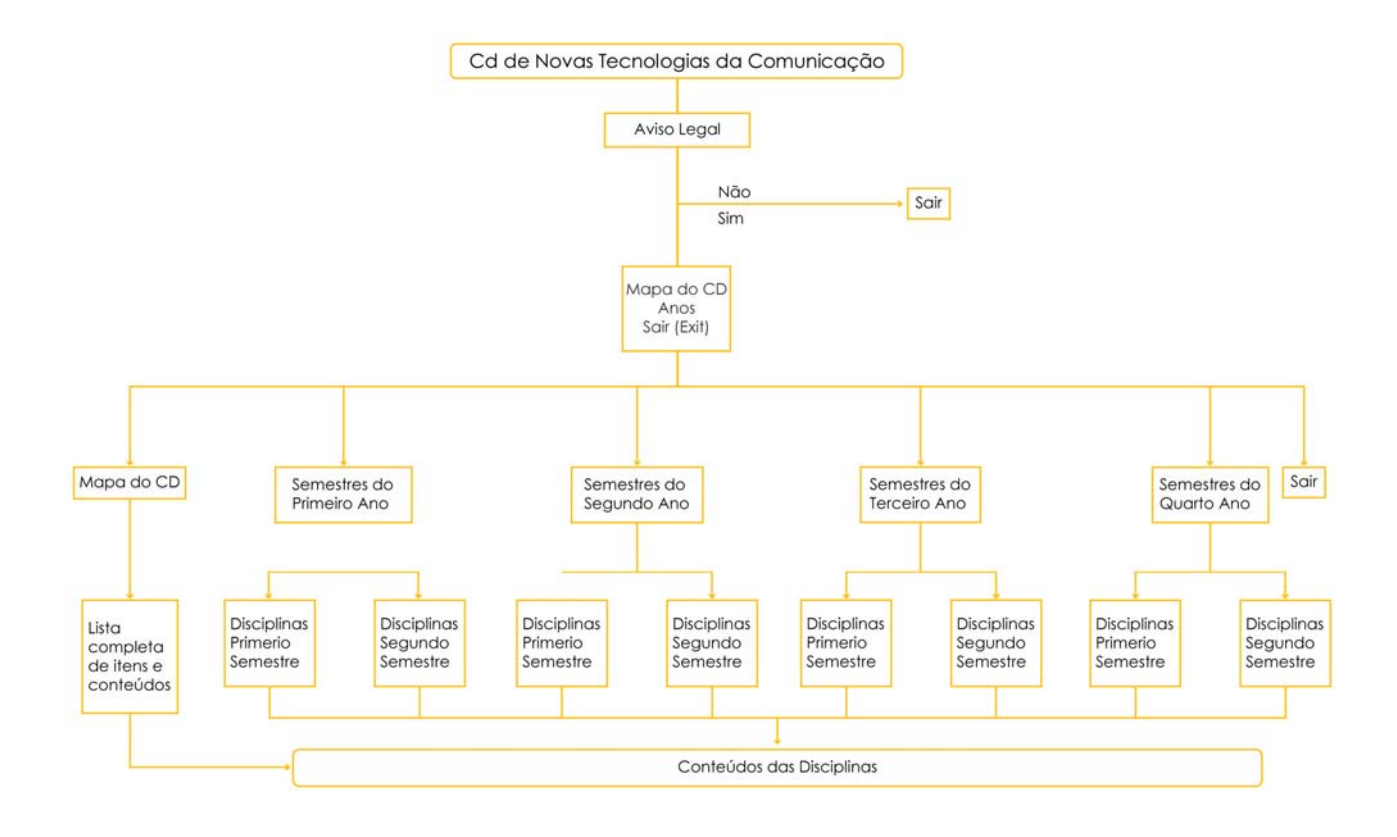

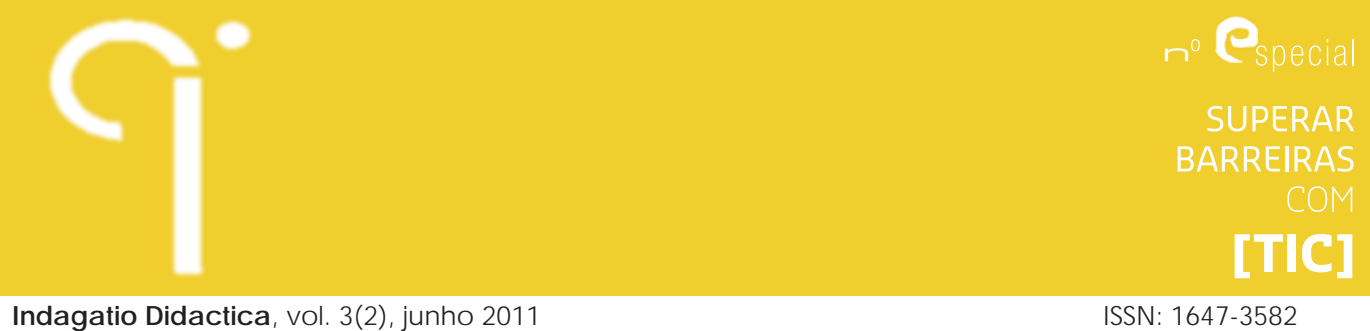

# **Notas**

1 http://www.duckware.com/winopen/index.html

2 Remete-se o fluxograma para o final deste artigo, por ser um recurso não acessível aos utilizadores que necessitem de um leitor de ecrã.

3 http://www.autoitscript.com/autoit3/docs/functions/WinClose.htm